# Федеральное государственное автономное образовательное учреждение высшего образования

«Национальный исследовательский Томский Политехнический Университет»

Инженерная школа ядерных технологий

Научно-образовательный центр Б.П. Вейнберга

# **Методические указания к выполнению лабораторных работ** по курсу **Специальный лабораторный практикум**

для студентов очной формы обучения по направлению: 14.03.02 – Ядерная физика и технологии (профиль подготовки – пучковые и плазменные технологии)

**Составители:** Грудинин В.А., Сиделёв Д.В.

# **Методические указания к выполнению лабораторных работ по курсу «Специальный лабораторный практикум».**

В методических указаниях изложены основы выполнения трёх лабораторных работ в рамках курса «Специальный лабораторный практикум» для студентов 4 курса бакалавриата очной формы обучения по специальности 14.03.02 – Ядерные физика и технологии (профиль подготовки – пучковые и плазменные технологии). Методические указания включают в себя описание общих требований и рекомендаций к подготовке, выполнению и защите лабораторных работ, теоретическую и практическую части лабораторных работ и задания к ним, список контрольных вопросов по каждой из работ, библиографический список рекомендуемой литературы.

# **Содержание**

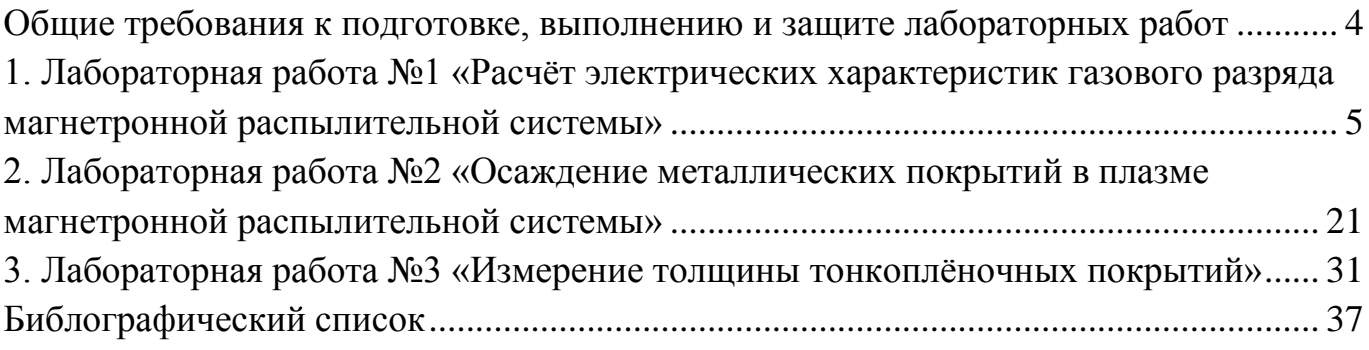

## <span id="page-3-0"></span>**Общие требования к подготовке, выполнению и защите лабораторных работ**

К выполнению лабораторных работ допускаются студенты, выполнившие самостоятельно подготовку к лабораторной работе, ознакомленные с заданием и порядком выполнения лабораторной работы, прошедшие необходимый инструктаж.

Выполнение лабораторных работ проводится строго в соответствии с заданием в данных методических указаниях. После выполнения лабораторной работы составляется отчёт, оформленный в соответствии с ГОСТ. Требования к содержанию отчёта указаны ниже. Защита лабораторных работ проходит на следующем занятии при условии успешного выполнения лабораторной работы и представления оформленного отчёта по работе.

Отчёт по лабораторной работе должен содержать следующие разделы.

- 1. Титульный лист.
- 2. Задание по лабораторной работе.
- 3. Краткий теоретический обзор по теме лабораторной работы.
- 4. Описание выполнения практической части лабораторной работы.
- 5. Анализ полученных результатов.
- 6. Заключение.
- 7. Список используемой литературы.

# <span id="page-4-0"></span>**1. Лабораторная работа №1 «Расчёт электрических характеристик газового разряда магнетронной распылительной системы»**

**Цель работы:** получение практических навыков по работе с источниками газоразрядной плазмы.

#### **Материалы и оборудование для выполнения лабораторной работы:**

- вакуумная ионно-плазменная установка «ПВР»;

- цифровой осциллограф Tektronix TDS 2022B c набором щупов и трансформатором тока;

- сильноточный блок питания Apel-M 5HiPIMS.

#### **1. Теоретическая часть и описание оборудования**

#### *Вакуумная ионно-плазменная установка «ПВР»*

Экспериментальная ионно-плазменная установка (рис. 1.1) была разработана и изготовлена в научно-образовательном центре Б.П. Вейнберга ТПУ и предназначена для нанесения покрытий на поверхность твёрдых тел. Она состоит из вакуумной камеры, оборудованной комплектом магнетронов, ионным источником с замкнутым дрейфом электронов, планетарным подложкодержателем, системой нагрева на основе ТЭНов, системой подачи рабочих газов  $(Ar, N_2, O_2)$  и дуговым испарителем.

На рисунке 1.1 показана схема управления установкой и расположения оборудования. Вакуумная камера выполнена в виде прямоугольника, рабочий объём которой составляет 0,5 м<sup>3</sup>. Она имеет каналы водяного охлаждения по всему своему периметру. На её боковых стенках расположены фланцы для установки магнетронных диодов и ионного источника. На задней части камеры имеется фланец ISO-F 400, который предназначен для соединения системы откачки с вакуумной камерой через пневматический затвор. На боковой стенке камеры установлен планетарный подложкодержатель и фланец с медным электрическим вводом для подачи потенциала смещения на подложки. Конструкция подложкодержателя обеспечивает планетарное и круговое вращение подложек с возможностью их позиционирования относительно любого плазменного источника. На левой стенке установки расположен электромагнитный клапан для напуска рабочих газов в камеру.

Вакуумная система установки собрана на базе криогенного насоса с производительностью 3500 л/с. Для форвакуумной откачки используется спиральный насос Anest Iwata 250С (для крионасоса) и пластинчато-роторный насос НВР-90 (для откачки вакуумной камеры). Вакуумная система имеет две линии откачки. Для получения предварительного вакуума в камере (7 Па) откачка производится через байпайсную и форвакуумную линии только с помощью пластинчато-роторного насоса. Для контроля давления в рабочем объёме установки используется широкодиапазонный датчик Erstevak MTM-9D. При достижении давления в камере 5 Па, следует проводить откачку по высоковакуумной линии. Необходимо закрыть линию форвакуумной откачки и открыть высоковакуумный затвор для получения давления в камере около 5⋅10<sup>-3</sup> Па. Время достижения высокого вакуума ~40 минут.

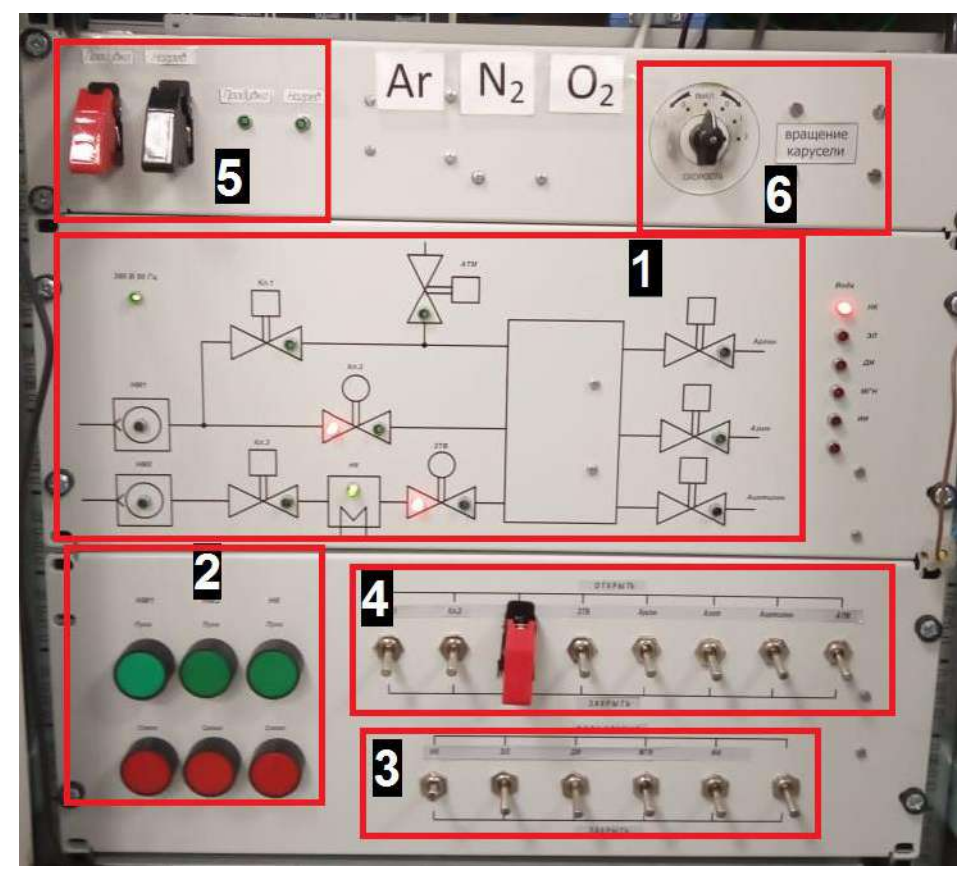

**Рисунок 1.1** - Панель управления экспериментальной ионно-плазменной установкой ПВР: 1 – схема вакуумной установки с индикацией; 2 – панель включения/выключения насосов; 3 – панель управления запорной арматуры; 4 – панель управления воды; 5 – управления системой регенерации криогенного насоса; 6 – управление подложкодержателем.

Для напуска рабочих газов в камеру используется электромагнитные клапаны и система регуляторов расхода газа РРГ-10 (ООО «Элточприбор», Россия) с расходом по аргону (36 л/ч), азоту (18 л/ч) и кислороду (9 л/ч). Напуск атмосферы в рабочий объём установки происходит через электромагнитный клапан с сечением выходного отверстия  $\sim$ 2 см<sup>2</sup>. Экспериментальная установка оборудована ионным источником с замкнутым дрейфом электронов. Он формирует направленный поток ускоренных ионов в область подложкодержателя для проведения финишной очистки поверхности подложек перед нанесением на них покрытий. Конструкция установки предполагает установку до 4 магнетронных диодов по всему её периметру.

#### *Магнетронная распылительная система с сильноточным блоком питания*

Одна из наиболее важных характеристик магнетрона – напряжение, подаваемое на распыляемую мишень. Его форма и амплитуда определяют динамику процессов, происходящих в плазме, они влияют на скорость осаждения покрытий, их структурные и функциональные свойства.

Первоначально использовались МРС на постоянном токе, где непрерывно подавалось отрицательное напряжение на катод. В этом случае достаточно создать условия для формирования разряда, после чего он мог поддерживаться самостоятельно. Однако при использовании таких источников питания часто возникает проблема образования микродуг и пробоев на поверхности мишени даже при распылении металлов в среде Ar. Это происходит в результате формирования оксидной плёнки (1-2 нм) на её поверхности. При бомбардировке ионами такой поверхности происходит накопление положительного заряда, который притягивает электроны из плазмы, формируя своеобразный конденсатор. Когда напряжённость поля в нём превышает электрическую прочность оксидной плёнки, происходит микропробой, который перерастает в дугу.

Дугообразование на поверхности мишени – крайне нежелательный эффект. Он вносит нестабильность в процесс осаждения покрытий и существенно влияет на их свойства. Решение этой проблемы – использование импульсных систем, где напряжение подаётся на катод с заданной периодичностью с целью компенсации скопившегося заряда на поверхности мишени в момент паузы между импульсами.

При импульсном распылении можно выделить 4 стадии существования разряда (рис. 1.2): формирование (восстановление) плазмы, стационарный режим, рассеивание (распад) плазмы, отсутствие разряда

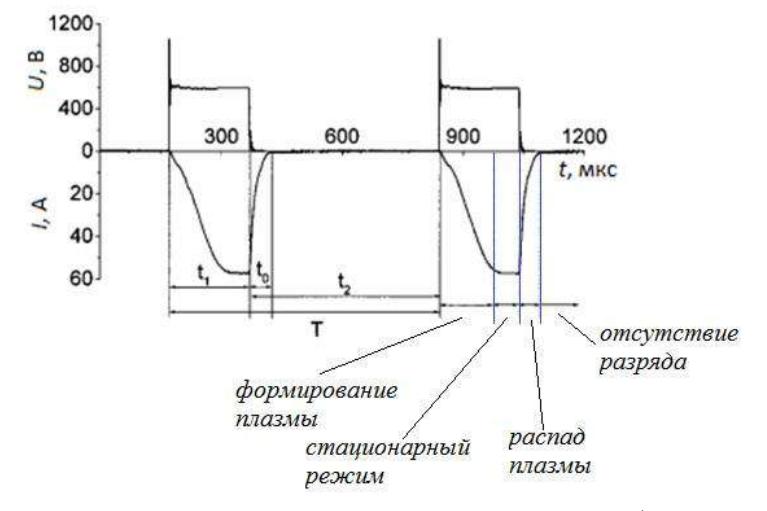

**Рисунок 1.2** - Эпюры тока и напряжения в диоде: *t<sup>1</sup>* – рабочая часть импульса *t<sup>0</sup>* – время рассеивания плазмы, *t<sup>2</sup>* – пауза между рабочими импульсами, *T* – период импульсов.

В начальный момент времени происходит образование разряда, его ток плавно нарастает. С целью сокращения длительности этой стадии обычно на катодный узел подаётся напряжение, увеличенное в 2 раза («поджиг»). Дальше рабочее напряжение устанавливается в системе исходя из её параметров (рабочее давление, материал мишени и пр.). Ток разряда поддерживается постоянным. На этой стадии распыление происходит наиболее интенсивно. Когда прекращается подача напряжения, заряженные частицы рекомбинируют и растекаются на стенках камеры. В промежутке между подачей напряжения на катод плазма отсутствует. Импульсные системы показали себя эффективным инструментом для реактивного распыления, с их помощью процесс осаждения тонких плёнок стал более контролируемым.

Следующим шагом в развитии источников питания магнетронных диодов стало создание сильноточных (мощных) импульсных систем (*в заруб. лит. – high power impulse magnetron sputtering*, сокр. - *HiPIMS*). Они способны создавать более плотную плазму  $(10^{20} \text{ m}^3)$  в разрядном промежутке по сравнению с диодами на постоянном токе  $(10^{14} \text{ m}^3)$  из-за применения конденсаторной батареи увеличенной ёмкости. Сильноточные магнетроны позволяют сформировать плазму с высокой импульсной мощностью (до 10-100 кВт) при поддержании средней мощности на уровне 2-5 кВт. Для предотвращения нагрева мишени такие системы формируют импульсы с низким коэффициентом заполнения (1-10%). Их преимущества приведены ниже.

1. Возможность достижения высокой степени ионизации потока распыляемого материала мишени (для Ti и Cu~ 90%), которая сравнима с показателями для дугового распыления. Это важно для улучшения механических свойств осаждаемых покрытий (твёрдости, адгезии, трибологических свойств).

2. Они позволяют осуществить самораспыление, когда система работает на собственных парах (мишень бомбардируется ионами, образованными из распылённых атомов). Такой режим достигается только в течение сильноточных импульсов, исключая промежуток паузы между ними, и при достижении необходимой плотности мощности разряда. Такой режим распыления характеризуется следующей типичной формой эпюры тока разряда (рис. 1.3).

Смена типа бомбардирующих ионов (от газовых к металлическим) вызывает снижение тока разряда, что наглядно видно на его зависимости от длительности импульса при подаче напряжения 450-530 В. Это обусловлено значительным уменьшением коэффициента ион-электронной эмиссии поверхности мишени при бомбардировке её ионами металла. Вторичные электроны, образованные у поверхности мишени, ускоряются в области катодного падения потенциала и передают энергию в разряд.

При увеличении напряжения (535 В и более) мощность разряда повышается. Здесь становится возможным образование двухзарядных металлических ионов. Такие

частицы дают схожую по интенсивности эмиссию вторичных электронов с поверхности мишени. Поэтому ток разряда не убывает и может повышаться.

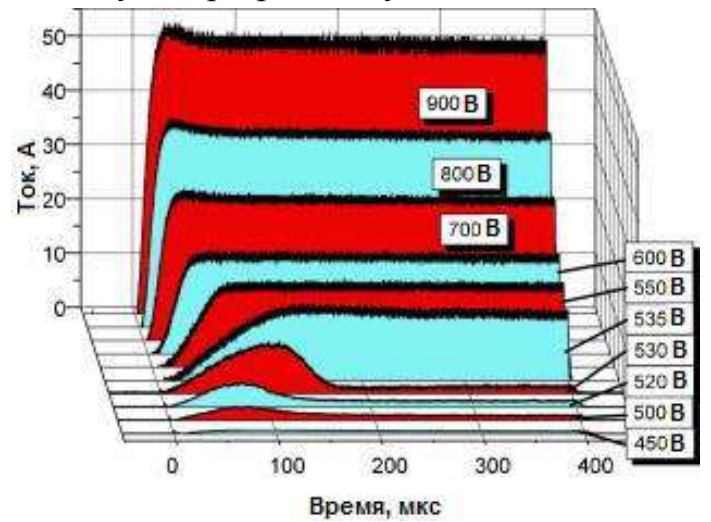

**Рисунок 1.3** - Ток разряда в сильноточной системе с Cu мишенью.

Низкая скорость осаждения покрытий – основной недостаток сильноточного магнетронного распыления. Причин этому несколько. Во-первых, в режиме самораспыления часть эрозионного потока ионизируется и может вернуться к мишени из-за действия продольного электрического поля. Поток частиц, достигающий подложки, уменьшается. Это, видимо, служит причиной падения скорости осаждения покрытий. Весомый вклад в снижение производительности вносит эффект плотности растущей плёнки. При сильноточном магнетронном распылении плотность формируемого покрытия выше, чем в случае классической МРС, поэтому их толщина и скорость осаждения будут несколько меньше. Другая причина – нелинейная зависимость коэффициента распыления материалов от энергии налетающих ионов. Для сильноточных МРС обычно используются напряжения б**ό**льшей величины, поэтому скорость распыления в этом случае будет ниже. Кроме этого, для более лёгких материалов в сравнении с аргоном коэффициент распыления будет меньше. Поэтому в режиме самораспыления наблюдается снижение (<15%) скорости осаждения. Один из приёмов повышения скорости осаждения покрытий при сильноточном распылении заключается в ослаблении магнитного поля. В таком случае вероятность возврата распылённого материала обратно к мишени снижается. Здесь достижимы скорости осаждения плёнок металлов, сравнимые со значениями, характерными для распыления на постоянном токе. При этом плотность ионного тока на подложку остаётся значительной.

Сильноточные МРС представляют собой эффективный инструмент для нанесения плёнок с более широким набором параметров, чем диоды на постоянном токе. Но их производительность остаётся низкой.

#### *Осциллограф Tektronix TDS 2022B*

Цифровым осциллографом называется универсальный измерительный прибор, предназначенный для исследования электрических сигналов путем их преобразования в цифровую форму с последующим визуальным наблюдением на жидкокристаллическом дисплее, измерением их амплитудных и временных параметров, а также математической обработкой. Его структурная схема показана на рис. 1.4.

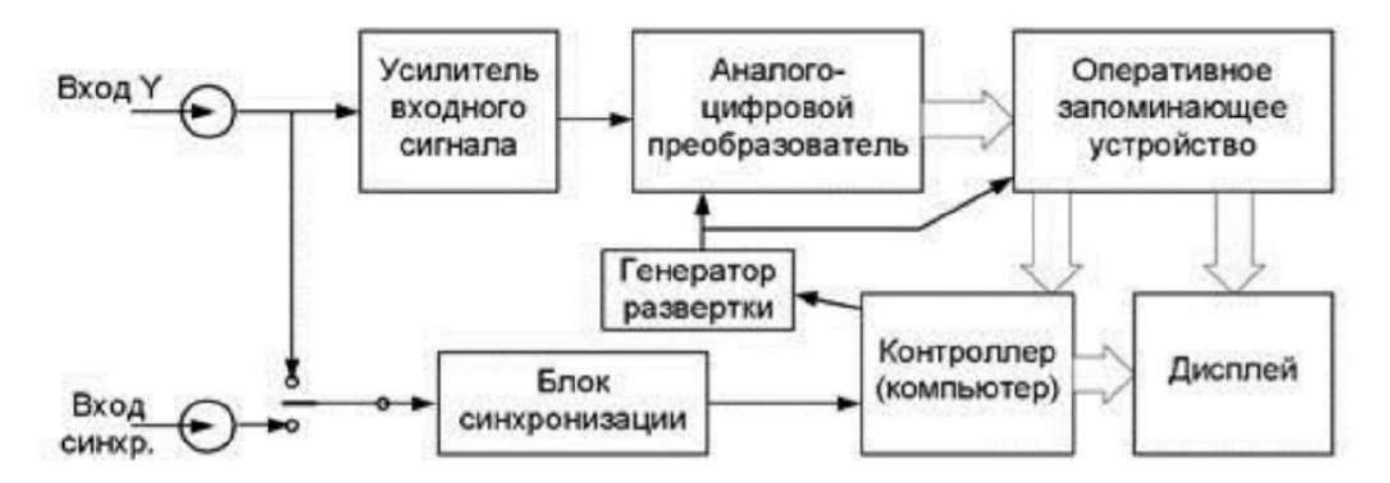

**Рисунок 1.4** – Упрощённая структурная схема цифрового осциллографа.

Главной частью цифрового осциллографа является контроллер или компьютер, который через органы управления обеспечивает связь осциллографа с пользователем, а также управляет всеми узлами осциллографа. Исследуемый входной сигнал Y(t) через усилитель входного сигнала попадает на вход аналого-цифрового преобразователя (АЦП), который с частотой, определяемой генератором развертки, производит оцифровку мгновенных значений входного сигнала. Частоту генератора развертки (частоту дискретизации) можно изменять в широких пределах, что соответствует изменению масштаба по горизонтали и аналогично изменению скорости развёртки в аналоговых осциллографах. На выходе АЦП входной сигнал представлен дискретной последовательностью кодовых (цифровых) слов, которые записываются в оперативное запоминающее устройство (ОЗУ). Запись данных в ОЗУ осуществляется таким образом, что каждое новое значение вытесняет из ОЗУ наиболее старое по времени значение. Для получения устойчивого изображения исследуемого сигнала в осциллографе осуществляется синхронизация напряжения развертки с исследуемым сигналом. Если выбранный для синхронизации сигнал соответствует заданным в настройках параметрам (полярности, уровню) блок синхронизации сообщает об этом контроллеру, который производит оцифровку следующих точек исследуемого сигнала, а затем останавливает генератор развертки. Последняя запись точек в ОЗУ отображается на экране дисплея. Каждой ячейке ОЗУ

соответствует точка на экране по цвету отличающаяся от фона. Её горизонтальная координата определяется номером ячейки, а вертикальная кодовым словом, находящемся в этой ячейке. Таким образом, пользователь видит на дисплее изображение входного сигнала или осциллограмму.

Осциллограмма – это построенная с помощью осциллографа кривая, отражающая параметры какого-либо колебательного процесса. Высокая скорость работы современных электронных схем приводит к тому, что пользователь видит изображение на экране цифрового осциллографа практически в реальном времени.

Используя возможности компьютера цифрового осциллографа, можно не только наблюдать входные сигналы в реальном времени, но и выполнять различные математические операции с ними: усреднять входной сигнал для уменьшения шума, складывать и вычитать сигналы в разных каналах, растягивать во времени фрагменты записанного в память сигнала, определять частотный спектр сигнала путём применения быстрого преобразования Фурье, измерять различные параметры входных сигналов (амплитуда, частота, период и т.п.). Кроме того многие модели цифровых осциллографов способны выводить изображение с экрана на печатающее устройство (принтер), записывать оцифрованный входной сигнал на носители информации - дискеты или устройства хранения на основе флеш-памяти

Цифровой осциллограф Tektronix TDS 2022B с панелью управления представлен на рис. 1.5.

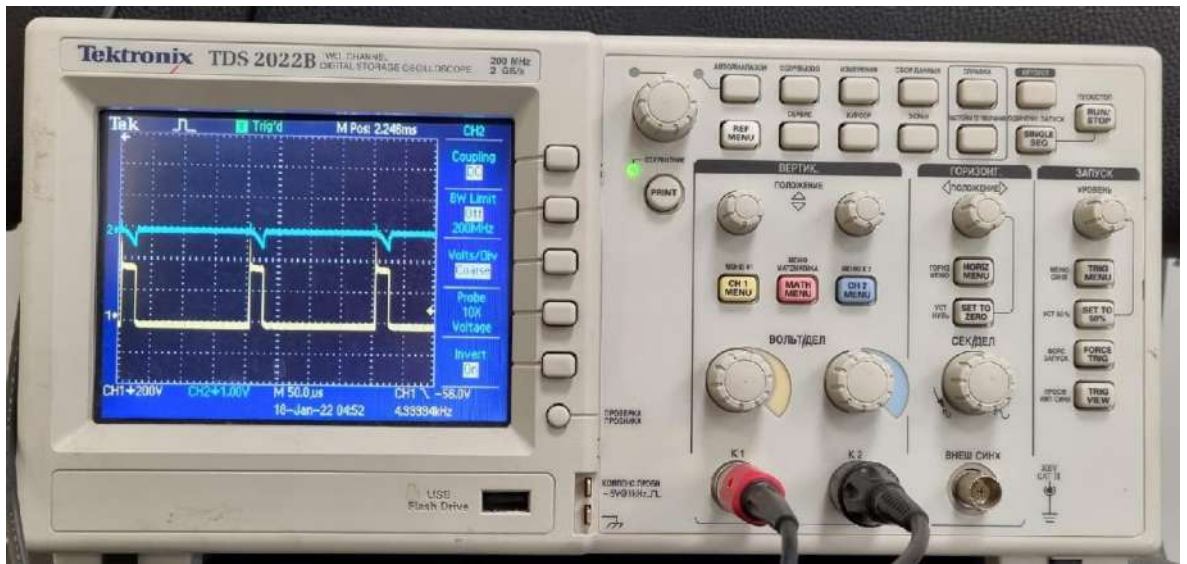

**Рисунок 1.5 –** Внешний вид осциллографа Tektronix TDS 2022B.

Технические характеристики прибора представлены в таблице 1.1.

**Таблица 1.1** – Технические характеристики осциллографа Tektronix TDS 2022B.

**Технические характеристики** • Полоса пропускания: 200 МГц

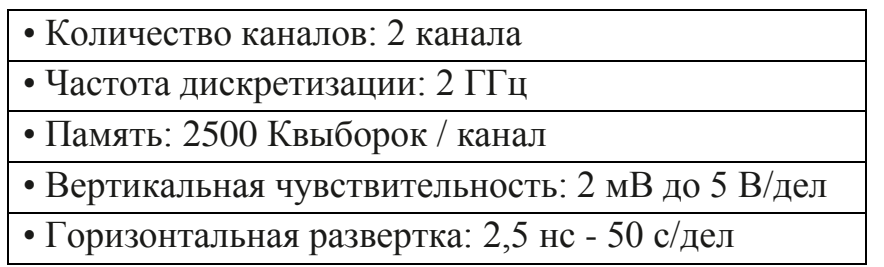

## *Измерительный трансформатор тока (ИТТ)*

Для измерения тока в сильноточных системах принято использовать трансформаторы тока. Обычно различают трансформаторы тока защитные и измерительные. Защитные трансформаторы тока используются для снижения рабочего тока при выполнении ремонтных работ в токоведущих цепях. ИТТ применяются для контроля/измерения значений тока в цепи. С их помощью можно снизить величину тока до диапазона значений, приемлемого для измерительных приборов (напр., осциллографов, амперметров и т.д.).

Принцип работы трасформатора тока продемонстрирован на рис. 1.6.

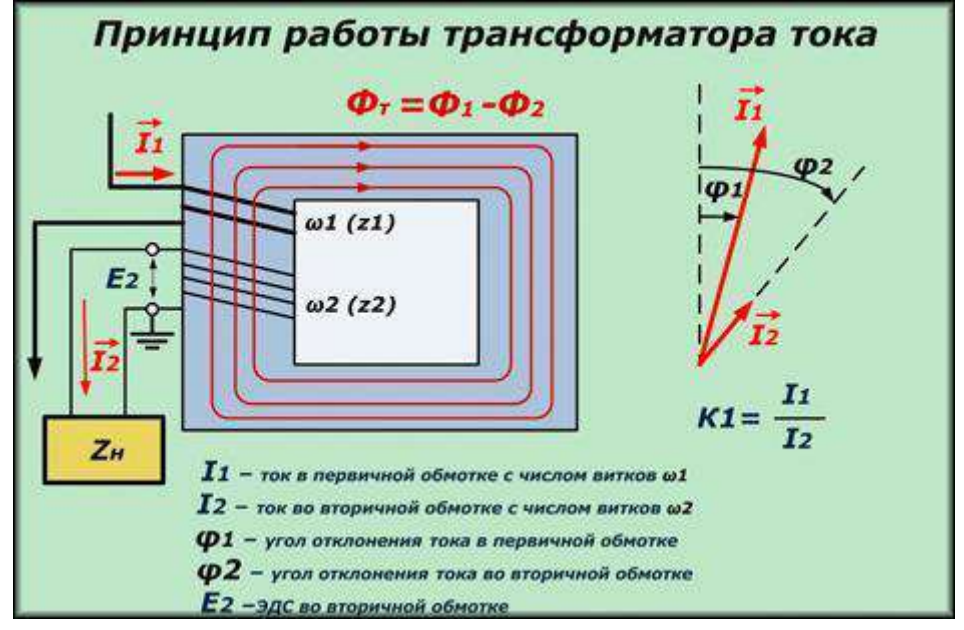

**Рисунок 1.6** – Принцип работы ИТТ.

Принцип работы ИТТ состоит в следующем.

1. Через первичную цепь (кол. витков W1) идет ток I1, преодолевается ее полное сопротивление Z1.

2. Вокруг катушки образуется магнитное направленное поле Ф1, улавливаемое стержнем стоящим перпендикулярно к вектору (I1) данной величины. Ориентация деталей делает потери энергии почти нулевыми.

3. Поток Ф1, пересекающий перпендикулярные по отношению к нему витки W2, создает там движущую силу Е2.

4. Из-за последней во вторичной катушке (Z2) появляется ток I2, преодолевающий сопротивление (ее и подсоединенной нагрузки Zн).

5. На клеммах витков вторичной катушки возникает понижение напряжения U2. Одно магнитное поле Ф2 от вторичных витков I2 понижает другое Ф1 в стержне. Возникший в нем трансформаторный поток Фт определяют суммой векторов (Ф1 и 2).

Если через первичную цепь идет переменный ток (определённой величины), то вторичная катушка, подключенная к постоянной активной нагрузке (напр., резистор), создает на них падение напряжения пропорционально току первичной цепи. Причём падение зависит от коэффициента трансформации и сопротивления.

#### *Расчёт параметров электрического импульса*

При анализе осциллограмм выходного сигнала импульсного источника питания можно рассчитать ряд параметров, которые дадут представление о процессах, протекающих в электрической схеме магнетронной распылительной системы. В данной лабораторной работе будет использоваться сильноточный импульсный источник питания. Для такого типа источника питания характерны низкая частота следования импульсов (менее 15 кГц) и большая длительность импульса (до нескольких сотен микросекунд). Типичная форма сигналов тока и напряжения для сильноточного импульса представлена на рисунке 1.7.

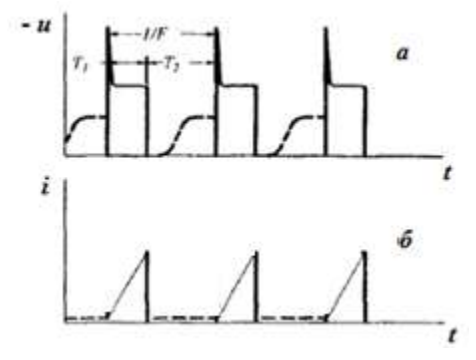

**Рисунок 1.7 –** Типичная временная характеристика сигналов тока и напряжения при сильноточном магнетронном распылении.

Сигналы напряжения прямоугольной формы большой длительности приводят к формированию быстронарастающего тока, максимальная величина которого может доходить до сотен ампер. Для анализа параметров системы принято использовать следующий набор характеристик сигналов: фронт тока, средний ток в импульсе, средний ток в периоде, среднее напряжение в импульсе, среднее напряжение по периоду, пиковый ток, пиковая мощность, средняя мощность в импульсе, средняя мощность по периоду, работа в импульсе, работа за период. Знания о параметрах системы требуются для анализа влияния газового разряда на процессы, происходящие при распылении мишени и конденсации потока частиц на подложке.

#### **2. Задание**

Произвести расчёт электрических характеристик газового разряда магнетронной распылительной системы с сильноточным источником питания (фронт тока, средний ток в импульсе, средний ток в периоде, среднее напряжение в импульсе, среднее напряжение по периоду, пиковый ток, пиковая мощность, средняя мощность в импульсе, средняя мощность по периоду, работа в импульсе, работа за период) в зависимости от изменяемого параметра источника питания (частота следования импульсов или длительность импульса). Построить полученные зависимости электрических характеристик газового разряда от параметра источника питания, сделать их анализ. Работа выполняется согласно вариантам (см. табл. 1.2).

#### **3. Порядок выполнения работы**

1. Выполнить герметизацию вакуумной камеры и получить высокий вакуум (не менее 10-2 Па). Для измерения давления использовать широкодиапазонный датчик Erstevak MTM-9D, при получении высокого вакуума выполнить переход режима измерения в режим «авто» (рис. 1.8) с целью автоматического перехода системы измерения датчика от низко- к высоковакуумной части.

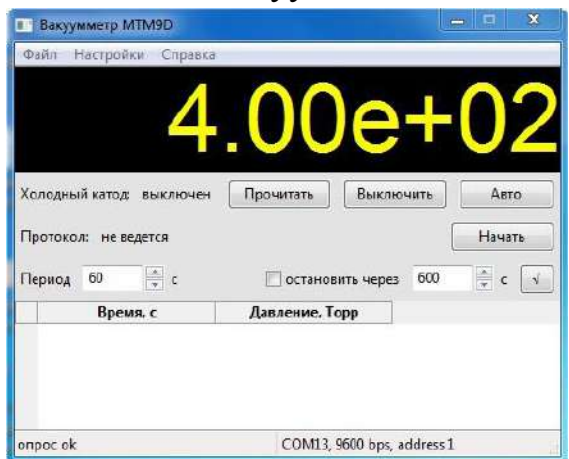

**Рисунок 1.8** – Окно программы управления датчиком Erstevak MTM-9D.

2. Собрать структурную схему системы измерения электрических характеристик газового разряда магнетронной распылительной системы с сильноточным источником питания согласно рис. 1.9.

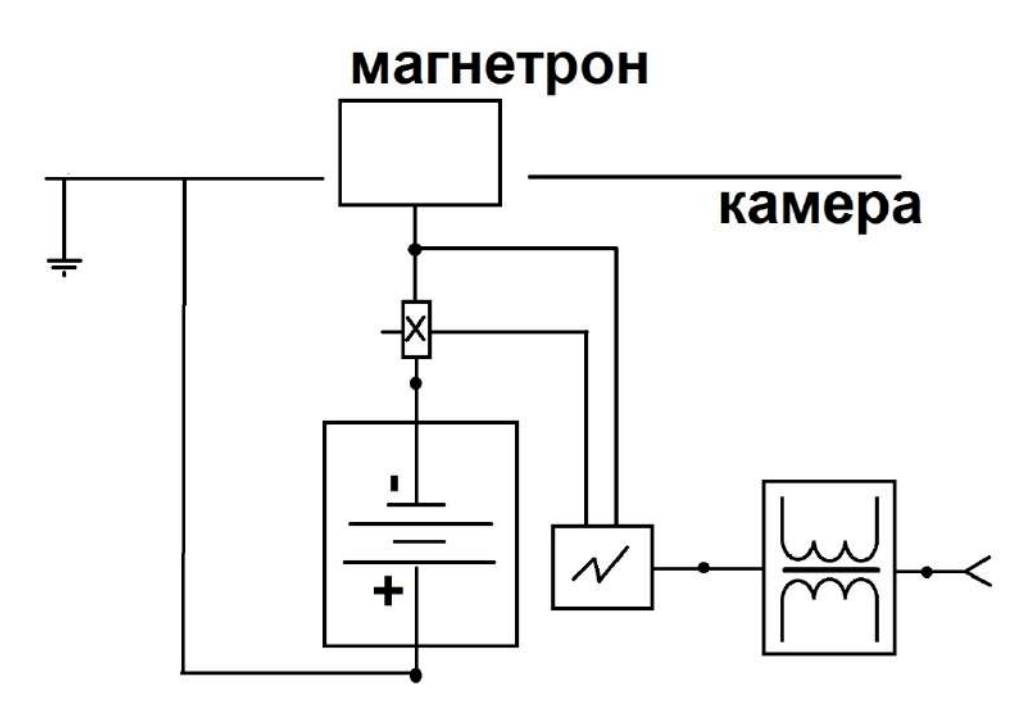

**Рисунок 1.9** – Структурная схема системы измерения электрических характеристик.

3. Выполнить настройку каналов измерения (канал 1 и канал 2) сигналов напряжения и тока согласно выбранной схемы системы измерения электрических характеристик газового разряда.

3.1. Включить осциллограф через гальваническую развязку.

3.2. Выбрать "CH1 MENU" и установить следующие параметры канала измерения (рис. 1.10):

- тип сигнала (Coupling) – AC;

- преобразование сигнала (Probe) – согласно данным щупа на измеряемом канале;

- инвертирование сигнала (Invert) – выбрать согласно измеряемому сигналу (напряжению или току). Можно изменить параметр на стадии измерения сигналов.

3.3. Аналогичным образом настроить второй канал "CH2 MENU".

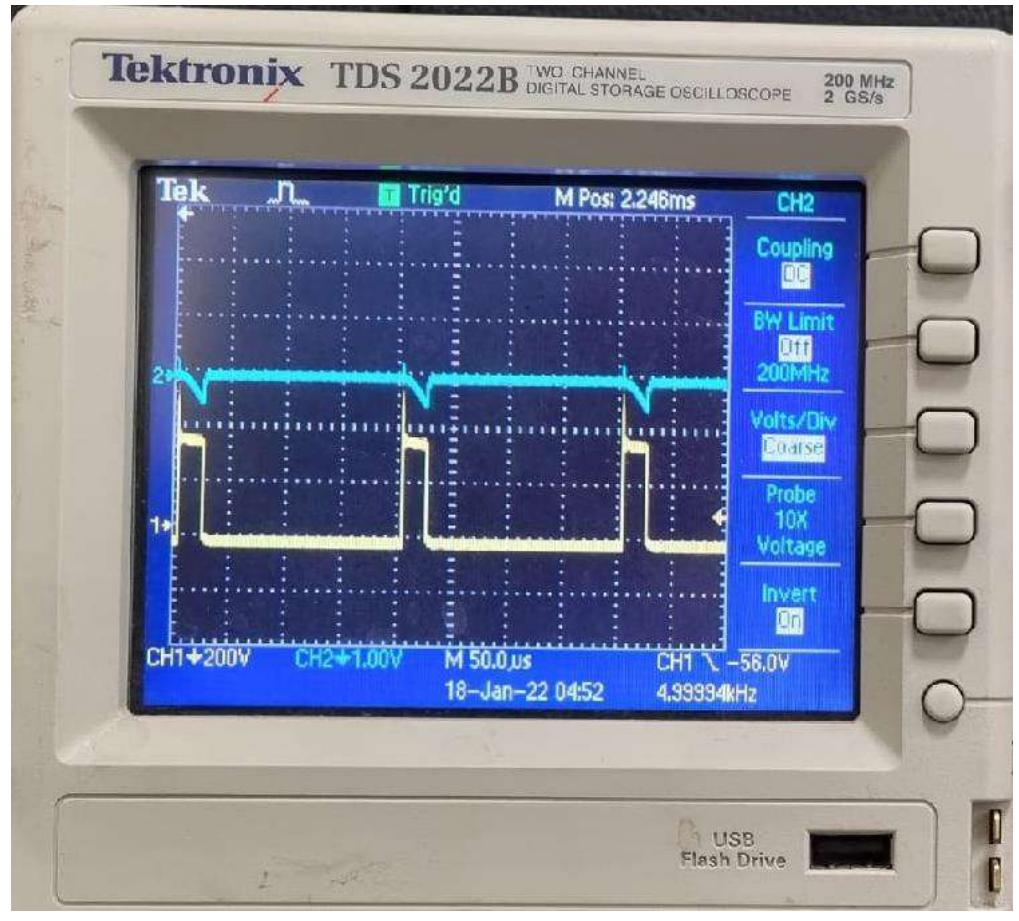

**Рисунок 1.10** – Окно настройки параметров канала измерения.

4. Установить рабочее давление в камере, равным 0,3 Па, путём напуска в камеру аргона. Для этого необходимо открыть клапан «Аргон», на панели управления регулятором расхода переключить 1 канал в промежуточное положение «ЗАКР-ОТКР» и включить «РАСХОД» (рис. 1.11). Подобрать величину потока аргона таким образом, чтобы рабочее давление в камере было 0,3 Па, управляя круглым джойстиком «ЗАДАНИЕ».

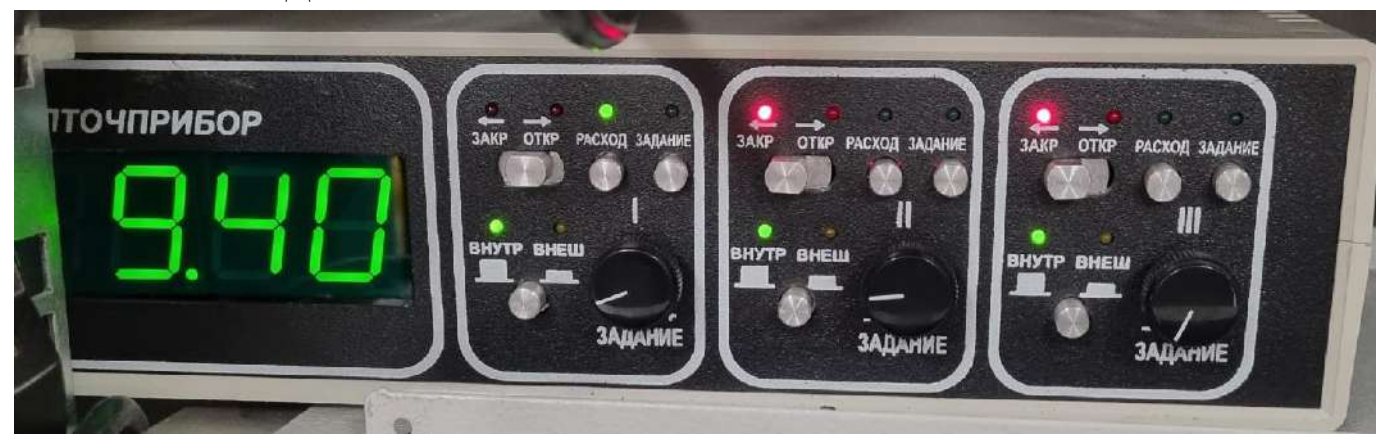

**Рисунок 1.11** – Панель управления регуляторами расхода газов.

5. Подать воду на плазменные устройства в вакуумной камере (открыть клапаны воды «МГН», «ИИ» и «ЭЛ»). Установить параметры источника питания согласно своему варианту (табл. 1.2). Регулировку и выбор параметров осуществлять с помощью круглого джойстика на блоке управления.

| $N_2$                                                                           | U, B | Постоянный параметр  | Изменяемый параметр                             |
|---------------------------------------------------------------------------------|------|----------------------|-------------------------------------------------|
| 1                                                                               | 350  |                      |                                                 |
| $\overline{2}$                                                                  | 355  |                      |                                                 |
| 3                                                                               | 360  | $v=2.5$ к $\Gamma$ ц | $\tau$ =20-60 мкс с шагом 10 мкс                |
| 4                                                                               | 365  |                      |                                                 |
| 5                                                                               | 370  |                      |                                                 |
| 6                                                                               | 350  |                      |                                                 |
| 7                                                                               | 355  |                      |                                                 |
| 8                                                                               | 360  | $\tau = 30$ MKC      | $v=2,5-8,5$ к $\Gamma u$ с шагом 1 к $\Gamma u$ |
| 9                                                                               | 365  |                      |                                                 |
| 10                                                                              | 370  |                      |                                                 |
| <b>Примечание:</b> $U$ – напряжение; $v$ – частота следования импульсов; $\tau$ |      |                      |                                                 |
| - длительность импульса.                                                        |      |                      |                                                 |

**Таблица 1.2** – Варианты выполнения задания по лабораторной работе.

Подать напряжение на магнетронный источник (рис. 1.12), нажав кнопку ON.

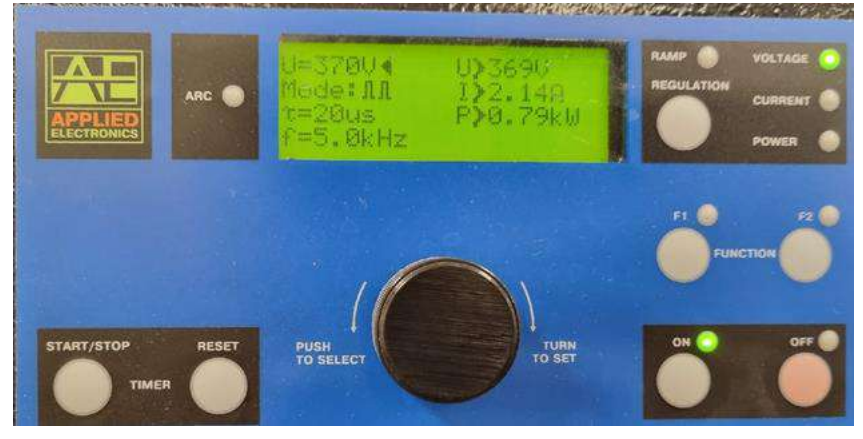

**Рисунок 1.12** – Панель управления сильноточным блоком питания магнетронной распылительной системы.

6. Синхронизировать форму сигналов, используя функцию «Запуск» (рис. 15). Нажать кнопку «Меню синхронизации». Выбрать параметры и положения курсора таким образом, чтобы отображаемые сигналы были стабильны во времени (рис. 1.13).

Для этого необходимо выбрать режим курсора:

- тип  $(Type) - Edge;$ 

- источник (Source) – по сигналу напряжения;

- наклон (Slope) падение сигнала;
- режим (Mode) автоматический;
- тип сигнала (Coupling)  $AC$ .

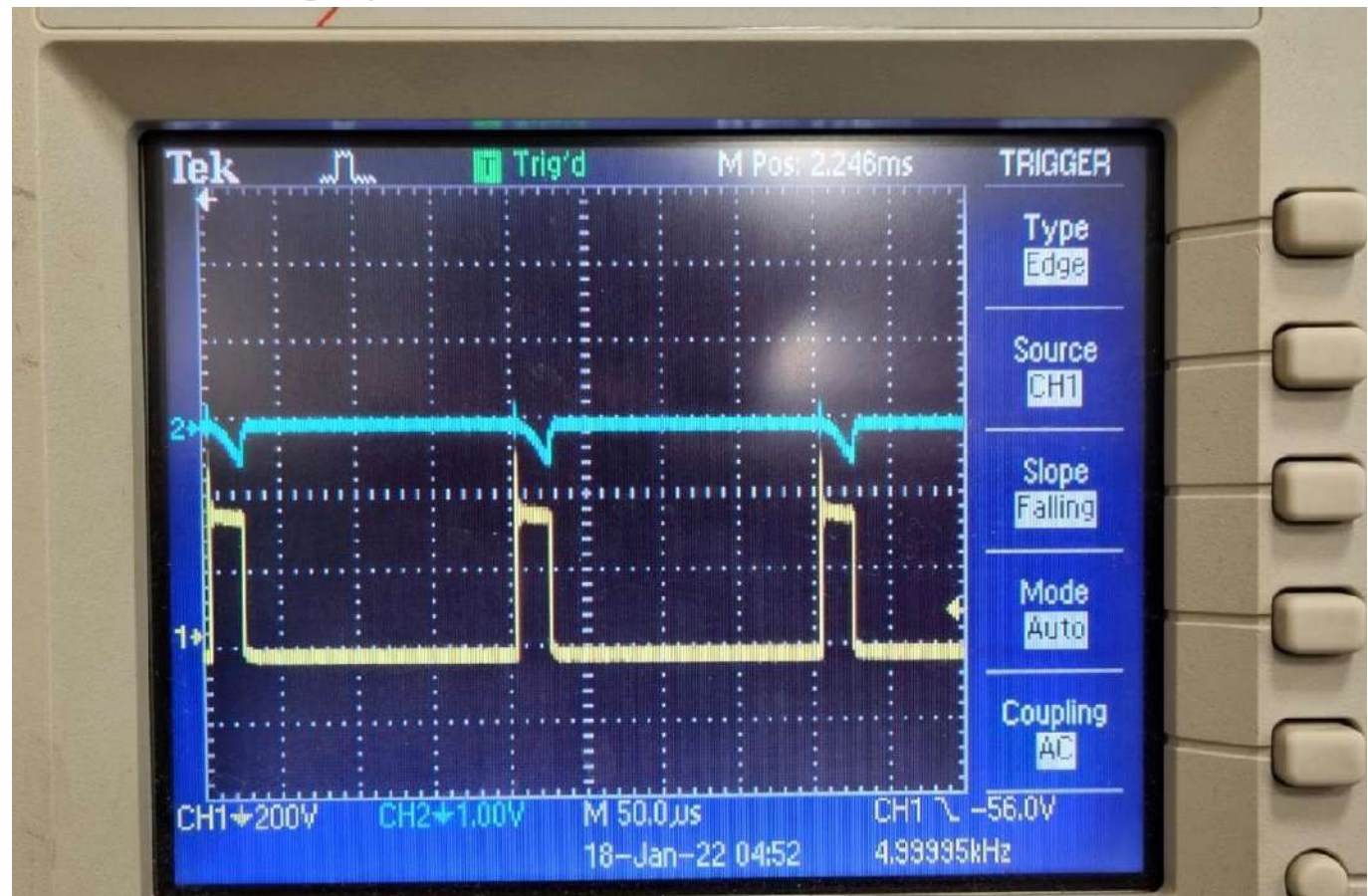

**Рисунок 1.13** - Окно настройки синхронизации сигналов.

7. При синхронизации сигналов необходимо выполнить сохранение данных. С этой целью следует нажать кнопку «сохр/вызов», далее – кнопку «пуск/стоп» (рис. 1.5). В появившемся окне (рис. 1.14) выбрать команду:

- действие (Action) сохранить форму сигнала;
- сохранить (Save to) в файл;
- источник (Source) канал сигнала напряжения.

Нажать кнопку сохранить (Save), осциллограф присваивает имя сохраняемому файлу (в данном случае TEK0000.CSV). Аналогичным образом сохранить форму сигнала тока переключив источник (Source) на канал сигнала тока.

После сохранения данных напряжения и тока для заданной рабочей точки, необходимо перейти в режим «измерение», далее – нажать кнопку «пуск/стоп» (рис. 1.5). Изменить параметры источника питания согласно п. 5 и выполнить запись новых данных для следующей рабочей точки по вышеописанной процедуре. Выполнить процедуру для всех рабочих точек согласно заданию в табл. 1.2.

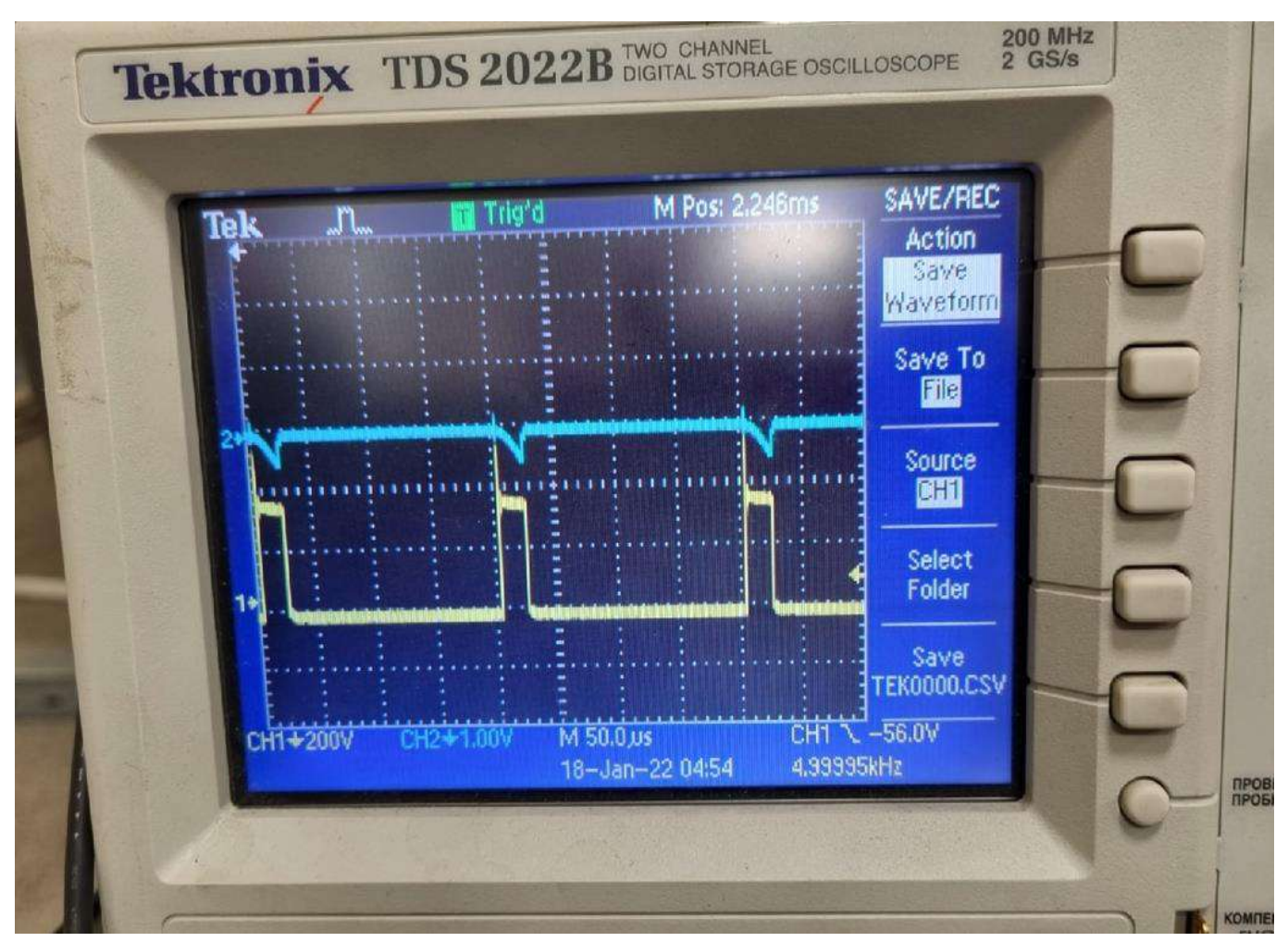

**Рисунок 1.14** – Окно сохранения данных.

8. Выполните расчёт электрических характеристик газового разряда магнетронной распылительной системы с сильноточным источником питания. Для этого полученные файлы следует открыть в программе MS Excel, далее - разделить данные с помощью функции «ДАННЫЕ  $\rightarrow$  ТЕКСТ ПО СТОЛБЦАМ  $\rightarrow$  С РАЗДЕЛИТЕЛЯМИ → ЗНАК ТАБУЛЯЦИИ И ЗАПЯТАЯ → ГОТОВО».

8.1. Выполнить замену разделителя «точка» на «запятая». Определить шаг по времени записи данных тока и напряжения. Построить новый столбец в MS Excel с начальной точкой 0 секунд и с шагом по времени, установленным расчётным путём.

8.2. Получить столбец данных по току, умножив экспериментальные значения на коэффициент трансформации - 100 А/В.

8.3. Получить столбец значений напряжения.

8.4. Построить график зависимости тока и напряжения от времени в одной системе координат.

8.5. Используя MS Excel, выполнить расчёт следующих параметров:

- фронт тока;

- средний ток в импульсе;

- средний ток в периоде;

- среднее напряжение в импульсе;
- среднее напряжение по периоду;
- пиковый ток;
- пиковая мощность;
- средняя мощность в импульсе;
- средняя мощность в периоде;
- работа в импульсе;
- работа в периоде.

9. Постройте зависимости полученных электрических характеристик от изменяемого параметры системы (частоты следования импульсов или длительности импульса согласно своему варианту).

10. Выполните анализ полученных зависимостей.

11. Подготовьте отчёт по выполненной лабораторной работе.

#### **Контрольные вопросы по лабораторной работе №1**

1. Охарактеризуйте понятие «источник питания постоянного тока непрерывного действия».

2. Опишите принцип работы источника питания постоянного тока непрерывного действия.

3. Что такое сильноточная магнетронная распылительная система?

4. Опишите основные характеристики импульса источника питания. Приведите формулизованные соотношения между ними.

5. Дайте характеристику понятиям «пиковый ток», «средний ток в периоде», «средний ток в импульсе». Какая между ними взаимосвязь? Приведите формулизованные соотношения между этими терминами.

6. Дайте характеристику понятиям «действующее напряжение», «среднее напряжение в периоде», «среднее напряжение в импульсе». Какая между ними взаимосвязь? Приведите формулизованные соотношения между этими терминами.

7. Дайте характеристику понятиям «действующая мощность», «пиковая мощность», «средняя мощность в периоде», «средняя мощность в импульсе». Какая между ними взаимосвязь? Приведите формулизованные соотношения между этими терминами.

8. Дайте характеристику понятиям «работа в периоде», «работа в импульсе». Какая между ними взаимосвязь? Приведите формулизованные соотношения между этими терминами.

9. Опишите типовые формы сигналов тока и напряжения при магнетронном распылении. Чем обусловлена форма этих сигналов?

10. Какая взаимосвязь между входной мощностью на источнике питания и мощностью в газовом разряде?

11. В чём отличие сильноточного магнетронного распыления от магнетронного распыления на постоянном токе?

12. Преимущества сильноточного магнетронного распыления относительно магнетронного распыления на постоянном токе.

13. Недостатки сильноточного магнетронного распыления относительно магнетронного распыления на постоянном токе.

#### <span id="page-20-0"></span>**Используемая литература**

1. Цифровой запоминающий осциллограф. Устройство и принцип действия: учебно-методическое пособие / В.А. Тюрин. - Казань: Казанский федеральный университет, 2016. - 101 с.

2. Розова Н.В. Электрические и радиотехнические измерения: учебное пособие / Н.В. Розова, С.И. Третьяков. – Архангельск: Изд-во Арханг. гос. техн. ун-та, 2005. – 107 с.

3. Гусев В.Г., Гусев Ю.М. Электроника и микропроцессорная техника: Учеб. для вузов. – М.: Высш. шк., 2008. – 798 с.

4. Забродин Ю.С. Промышленная электроника: учебник для вузов — Москва: Альянс, 2013. — 496 с.

5. Лачин В.И., Савёлов Н.С. Электроника: Учебное пособие. – Изд. 8-е. – Ростов н/Д: Феникс, 2010. – 703 с.

6. Ерофеев Ю.Н. Импульсные устройства: Учеб. пособие для вузов. – М.: Высш. шк., 1989. – 527 с.: ил.

7. Кузьмичев А.И. Магнетронные распылительные системы. Кн. 1. Введение в физику и технику магнетронного распыления.

8. Духопельников Д.В. Магнетронные распылительные системы. Часть 1. «Устройство, принципы работы, применение».

9. Источники питания для магнетронного распыления импульсами высокой мощности HIPIMS, HPPMS. Режим доступа: [http://apelvac.com/catalog/groups/43/.](http://apelvac.com/catalog/groups/43/)

## **3. Лабораторная работа №3 «Измерение толщины тонкоплёночных покрытий»**

**Цель работы:** освоить методику определения толщины осаждённых покрытий с помощь метода сферического шлифа.

#### **Материалы и оборудование для выполнения лабораторной работы:**

- подложки из стали  $12x18H10T 25x25x2$  мм<sup>3</sup> с покрытием;
- система формирования сферического шлифа на плоской подложке (Калотест);
- оптический микроскоп Альтами;
- спирт изопропиловый, хлопчатая ткань;
- алмазная суспензия (9 мкм).

#### **1. Теоретическая часть и описание оборудования**

Тонкоплёночные материалы широко востребованы для задач модифицирования поверхности изделий различного назначения. В настоящее время тонкие плёнки и покрытия используются для изменения электрических, оптических, механических свойств. С их помощью можно существенно повысить коррозионную стойкость изделий в химически агрессивных средах и пр. Толщина сформированного слоя имеет значительное влияние на конечные параметры модифицированного материала. Толстые покрытия используются для изменения механических, трибологических характеристик изделий, коррозионной стойкости. Тонкие покрытия применяются в качестве барьерных слоёв в микроэлектронике, для просветления в оптике и пр. Поэтому важным представляется иметь данные о толщине формируемых покрытий.

Один из способов измерения толщины покрытий (толстых, более 1 мкм) – метод сферического шлифа. Определение толщины покрытий (рис. 1) проводится с помощью прибора типа Calotest. Он позволяет измерять толщины плёнок в диапазоне от 1 до 50 мкм с точностью ±3%.

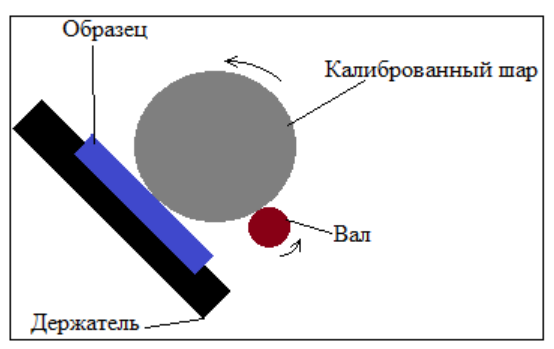

**Рисунок 3.1** - Схема прибора для измерения толщины покрытий.

Образец закрепляется в держателе, на него устанавливается калиброванный шар диаметром 1 дюйм. Вал приходит в движение, вынуждая шар совершать движение обратного направления. При этом регулируется скорость вращения вала (10-1000 об./мин) и длительность процесса. Контактная нагрузка и положение шара относительно образца остаются постоянными.

После формирования сферического шлифа на поверхности образца (рис. 2) происходит его анализ с помощью оптического микроскопа.

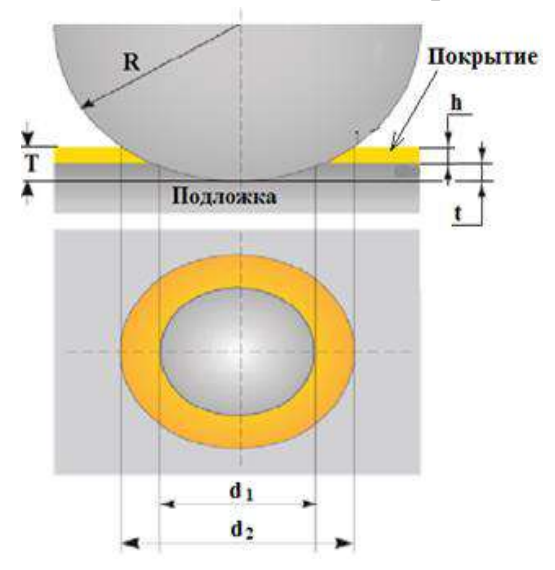

**Рисунок 3.2** - Изображение сферического шлифа: *R* – радиус шара, *T* – глубина сферического кратера, *t* - глубина кратера в материале подложке, *h* – толщина покрытия.

#### **2. Методика расчёта толщины покрытия.**

Расчёт толщины покрытия происходит следующим образом:

$$
h = T - t,\tag{3.1}
$$

где *T* – глубина сферического кратера, *t* – глубина кратера в материале подложке, которые рассчитываются как:

$$
T = R - \left(\frac{1}{2}\sqrt{4R^2 - d_2^2}\right),\tag{3.2}
$$

$$
t = R - \left(\frac{1}{2}\sqrt{4R^2 - d_1^2}\right).
$$
 (3.3)

Тогда уравнение (1) примет вид:

$$
h = \frac{1}{2} \left( \sqrt{4R^2 - {d_2}^2} - \sqrt{4R^2 - {d_1}^2} \right).
$$
 (3.4)

#### **3. Задание.**

Необходимо определить толщину покрытия, используя метод сферического шлифа.

#### **4. Порядок выполнения работы.**

1. Закрепите образец в держателе Калотеста. Образец должен был жёстко закреплён в тисках, установлен параллельно плоскости поверхности держателя, как показано на рис. 3.3. Установите шар с диаметром 34,925 мм на вал Калотеста. Проверьте, что касание шара с поверхностью образца происходит в центральной части образца, отсутствуют какие-либо дефекты поверхности образца в месте контакта (рис. 3.3).

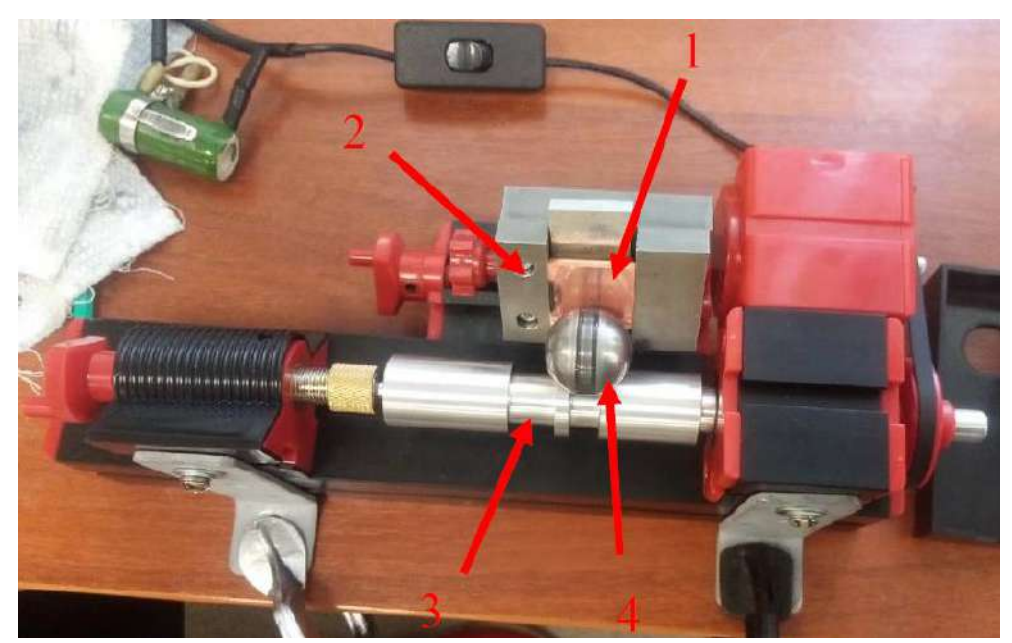

**Рисунок 3.3** – Образец в держателе Калотеста: 1 – образец; 2 - тиски; 3 – вал; 4 – шар.

2. Выполните подбор параметров истирания, чтобы получить шлиф. В качестве параметра перебора используйте время шлифования (рис. 3.4). Выбор начального значения времени шлифования обычно проводят, исходя из данных о материале покрытия и оценочных значениях его толщины. Перед началом истирания следует добавить алмазную суспензию (9 мкм) на шар. Затем включить питания двигателя и получить сферический шлиф покрытия. После истирания необходимо протереть образец и шар спиртом для удаления продуктов трения.

3. С помощью оптического микроскопа выполните измерения диаметров внешней и внутренней окружностей. Для этого поместите образец под микроскоп (рис. 3.4).

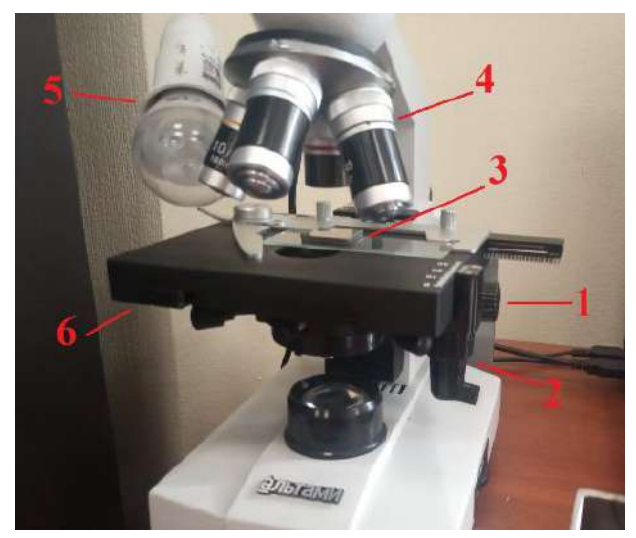

**Рисунок 3.4** – Расположение образца под микроскопом: 1 – регулировка фокусного расстояния; 2 – регулировка положений по осям X и Y; 3 – образец; 4 – окуляр микроскопа; 5 – лампа; 6 – стол для размещения образцов.

На компьютере запустите программу ImageView.exe и выберите из списка видеокамер - UCMOS01300KPA. Включите лампу (5), используя включатель, расположенный на задней панели микроскопа. Используя ручки регулировки (2) положения столика по осям X и Y, найдите шлиф на поверхности образца (рис. 3.6).

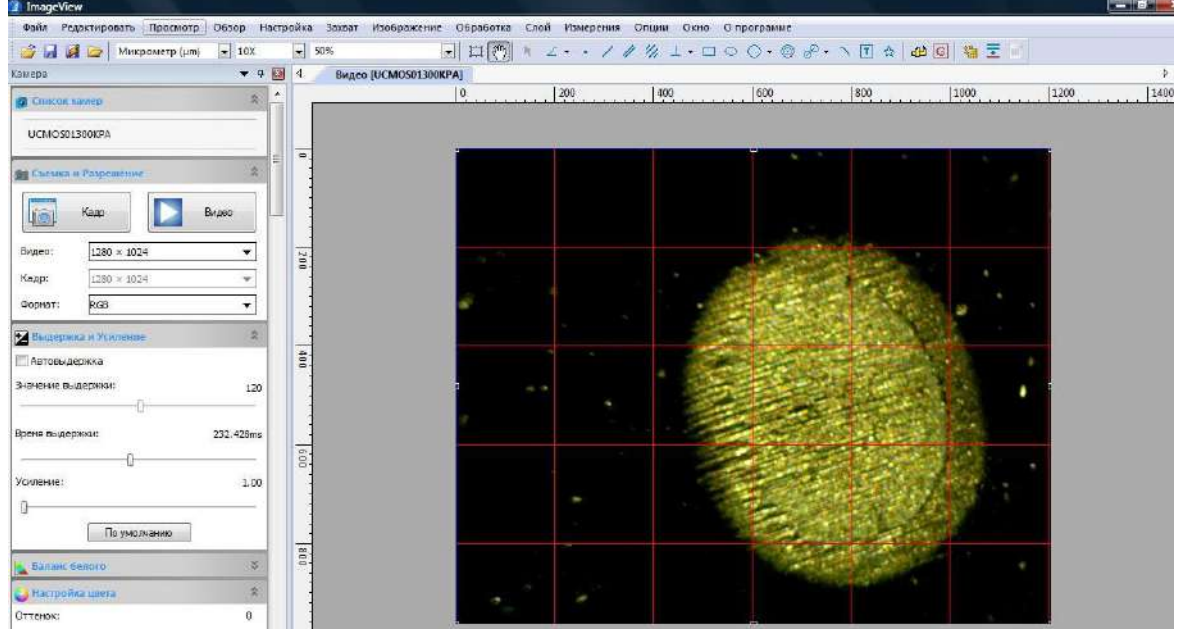

**Рисунок 3.5** – Шлиф покрытия.

Если шлиф удалось получить, т.е. видны чётко обе границы: 1 – граница покрытия; 2 – граница подложки, то выполните сохранение изображения с помощью команды «Захват». Далее, с помощью команды «Окружность», выполните построение двух концентрических окружностей по границам шлифа, как показано на рис. 3.6.

Если шлиф не получилось, то нужно изменить параметры истирания. Если покрытие оказалось тоньше предполагаемого, то следует уменьшить время истирания. Если толщина покрытия оказалась больше предполагаемой, то следует увеличить время. После этого выполнить процедуры №1-3 для определения параметров шлифа.

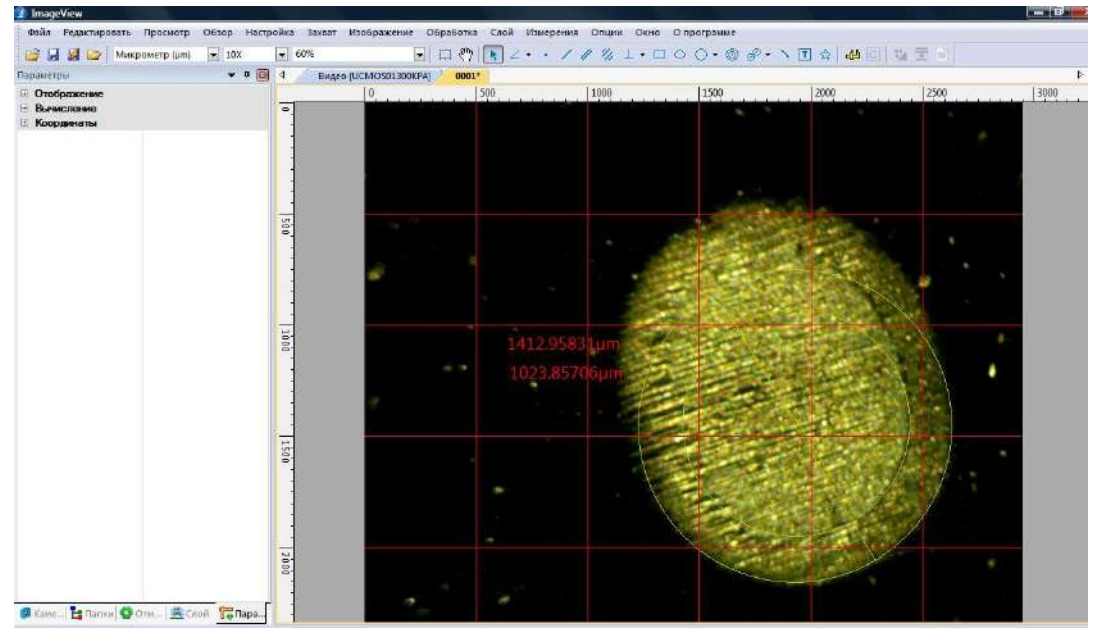

**Рисунок 3.6** – Построение концентрических окружностей.

4. Выполните расчёт толщины покрытия по формуле (3.4).

5. Повторите измерения толщины покрытий, сформировав новый сферический шлиф. В совокупности должно быть посчитано 3 шлифа.

6. Определите среднеквадратичную погрешность измерений по методу Стьюдента.

7. Подготовьте отчёт по выполненной лабораторной работе.

## **Контрольные вопросы по лабораторной работе №3**

1. Что такое распыление? Опишите принцип ионного распыления в вакууме.

- 2. Катодное распыление, принцип работы и оборудование.
- 3. Преимущества и недостатки катодного распыления.
- 4. Что такое магнетронное распыление?
- 5. Виды магнетронного распыления.
- 6. Области применения техники магнетронного распыления.
- 7. Тонкие плёнки и покрытия, поверхность. Охарактеризуйте эти понятия.
- 8. Методы контроля толщины тонких плёнок, получаемых в вакууме.

## **Используемая литература**

1. Кузьмичев А.И. Магнетронные распылительные системы. Кн. 1. Введение в физику и технику магнетронного распыления.

2. Духопельников Д.В. Магнетронные распылительные системы. Часть 1. «Устройство, принципы работы, применение».

3. Кварцевый измеритель толщины плёнок «Микрон-7» [Электронный ресурс]. – Режим доступа: http://www.izovac.com/uploads/userfiles/files/micron\_7.pdf (Дата обращения 20.07.2021).

4. Application bulletin "Finer particle size allows better coating characterisation with the Calotest". Режим доступа: [https://lab-nnz.ru/wp-content/uploads/05-Finer-particle](https://lab-nnz.ru/wp-content/uploads/05-Finer-particle-size-allows-better-coating-characterization-with-the-Calotest.pdf)[size-allows-better-coating-characterization-with-the-Calotest.pdf.](https://lab-nnz.ru/wp-content/uploads/05-Finer-particle-size-allows-better-coating-characterization-with-the-Calotest.pdf)

5. Application bulletin "MST Swinging Module for variable frequency scratch testing". Режим доступа: [https://lab-nnz.ru/wp-content/uploads/09-MST-Swinging-](https://lab-nnz.ru/wp-content/uploads/09-MST-Swinging-Module-for-variable-frequency-scratch-testing.pdf)[Module-for-variable-frequency-scratch-testing.pdf.](https://lab-nnz.ru/wp-content/uploads/09-MST-Swinging-Module-for-variable-frequency-scratch-testing.pdf)

6. Application bulletin "New Industrial Calotest for improved coating thickness determination". Режим доступа: [https://lab-nnz.ru/wp-content/uploads/08-New-Industrial-](https://lab-nnz.ru/wp-content/uploads/08-New-Industrial-Calotest-for-improved-coating-thickness-determination.pdf)[Calotest-for-improved-coating-thickness-determination.pdf.](https://lab-nnz.ru/wp-content/uploads/08-New-Industrial-Calotest-for-improved-coating-thickness-determination.pdf)

## **Библографический список**

1. Цифровой запоминающий осциллограф. Устройство и принцип действия: учебно-методическое пособие / В.А. Тюрин. - Казань: Казанский федеральный университет, 2016. - 101 с.

2. Розова Н.В. Электрические и радиотехнические измерения: учебное пособие / Н.В. Розова, С.И. Третьяков. – Архангельск: Изд-во Арханг. гос. техн. ун-та, 2005. – 107 с.

3. Гусев В.Г., Гусев Ю.М. Электроника и микропроцессорная техника: Учеб. для вузов. – М.: Высш. шк., 2008. – 798 с.

4. Забродин Ю.С. Промышленная электроника: учебник для вузов — Москва: Альянс, 2013. — 496 с.

5. Лачин В.И., Савёлов Н.С. Электроника: Учебное пособие. – Изд. 8-е. – Ростов н/Д: Феникс, 2010. – 703 с.

6. Ерофеев Ю.Н. Импульсные устройства: Учеб. пособие для вузов. – М.: Высш. шк., 1989. – 527 с.: ил.

7. Кузьмичев А.И. Магнетронные распылительные системы. Кн. 1. Введение в физику и технику магнетронного распыления.

8. Духопельников Д.В. Магнетронные распылительные системы. Часть 1. «Устройство, принципы работы, применение».

9. Источники питания для магнетронного распыления импульсами высокой мощности HIPIMS, HPPMS. Режим доступа: [http://apelvac.com/catalog/groups/43/.](http://apelvac.com/catalog/groups/43/)

10. Кварцевый измеритель толщины плёнок «Микрон-7» [Электронный ресурс]. – Режим доступа: http://www.izovac.com/uploads/userfiles/files/micron\_7.pdf (Дата обращения 20.07.2021).

11. Application bulletin "Finer particle size allows better coating characterisation with the Calotest". Режим доступа: [https://lab-nnz.ru/wp-content/uploads/05-Finer-particle](https://lab-nnz.ru/wp-content/uploads/05-Finer-particle-size-allows-better-coating-characterization-with-the-Calotest.pdf)[size-allows-better-coating-characterization-with-the-Calotest.pdf.](https://lab-nnz.ru/wp-content/uploads/05-Finer-particle-size-allows-better-coating-characterization-with-the-Calotest.pdf)

12. Application bulletin "MST Swinging Module for variable frequency scratch testing". Режим доступа: [https://lab-nnz.ru/wp-content/uploads/09-MST-Swinging-](https://lab-nnz.ru/wp-content/uploads/09-MST-Swinging-Module-for-variable-frequency-scratch-testing.pdf)[Module-for-variable-frequency-scratch-testing.pdf.](https://lab-nnz.ru/wp-content/uploads/09-MST-Swinging-Module-for-variable-frequency-scratch-testing.pdf)

13. Application bulletin "New Industrial Calotest for improved coating thickness determination". Режим доступа: [https://lab-nnz.ru/wp-content/uploads/08-New-Industrial-](https://lab-nnz.ru/wp-content/uploads/08-New-Industrial-Calotest-for-improved-coating-thickness-determination.pdf)[Calotest-for-improved-coating-thickness-determination.pdf.](https://lab-nnz.ru/wp-content/uploads/08-New-Industrial-Calotest-for-improved-coating-thickness-determination.pdf)